## Solution ; Il n'y a donc pas d'option (pour l'instant) que de supprimer régulièrement ces versions de fichiers indésirables.

• Connectez-vous sur le lien envoyé par mail, pour avoir une vue détaillée de vote consommation.

[https://unicemy.sharepoint.com/personal/prenom\\_nom\\_unice\\_fr/\\_layouts/15/storman.aspx](https://unicemy.sharepoint.com/personal/prenom_nom_unice_fr/_layouts/15/storman.aspx?root=Documents) [?root=Documents](https://unicemy.sharepoint.com/personal/prenom_nom_unice_fr/_layouts/15/storman.aspx?root=Documents)

- Allez sur Paramètres du site : Métriques de stockage
- Allez dans les objets ou vos fichiers pourraient avoir plusieurs versions.
- Il s'agit de la bibliothèque "**Documents"**

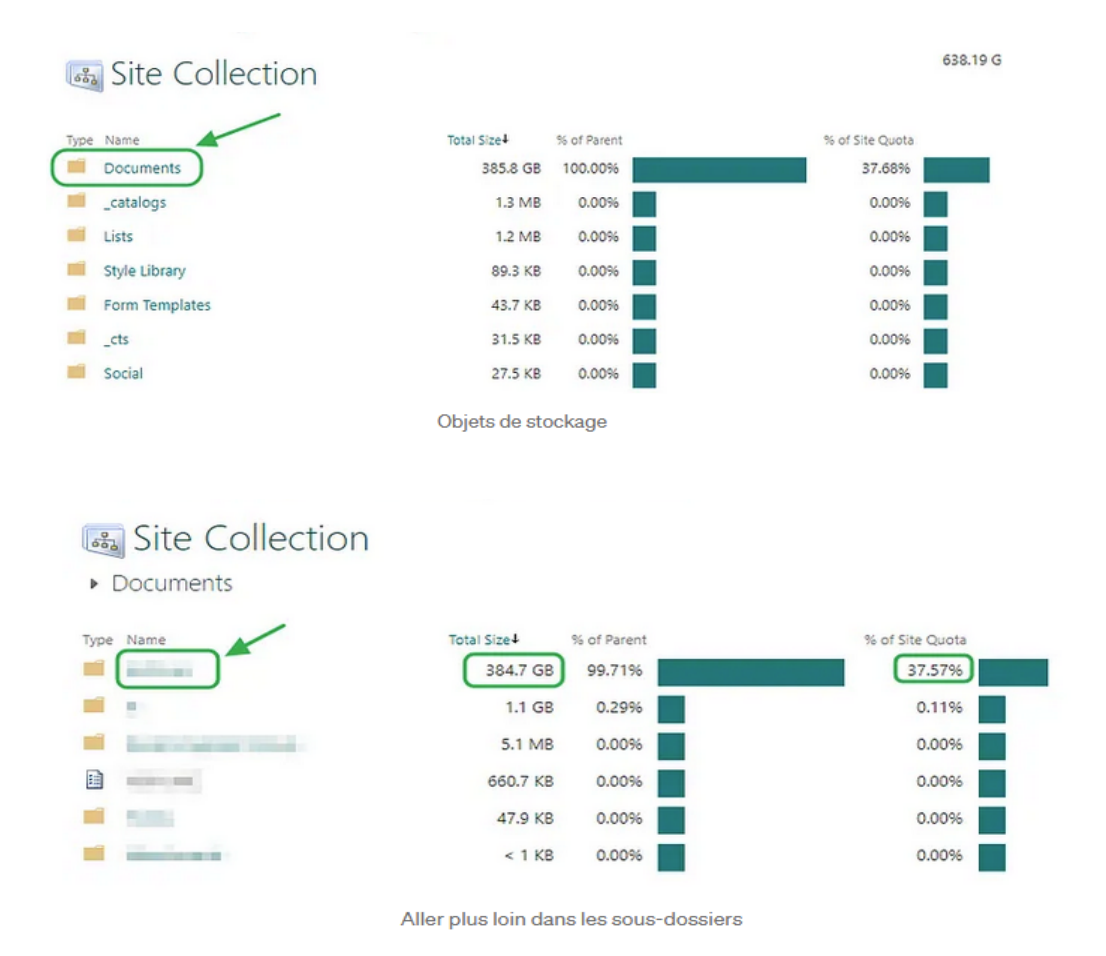

• Trouver l'histoire de la version, si votre fichier a la (les) version(s), Métriques de stockage affichera « Version Historique » dans la colonne de la plus grande partie. • Dans l'exemple, la taille du fichier est anormalement énorme, comme 9 à 10 fois la taille d'origine.

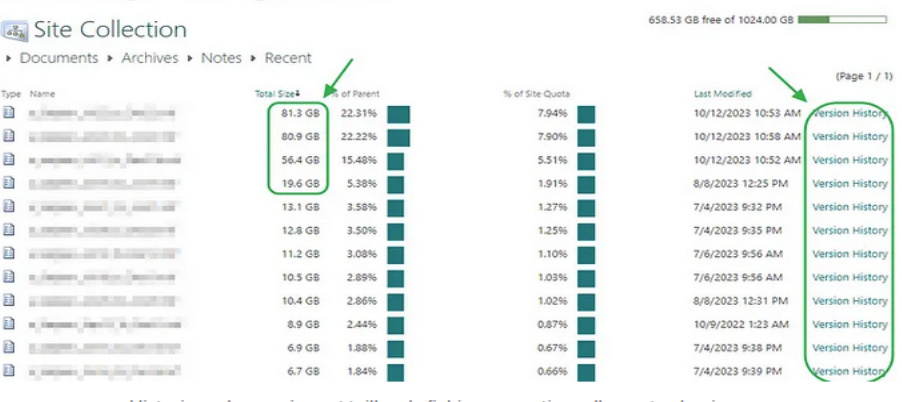

- Historique des versions et tailles de fichiers exceptionnellement volumineux
- Cliquez sur chaque historique de la version de fichier pour voir les versions du fichier particulier.
- Dans l'exemple, OneDrive a fait des versions x15 du fichier (chaque 6,8 GB de taille).

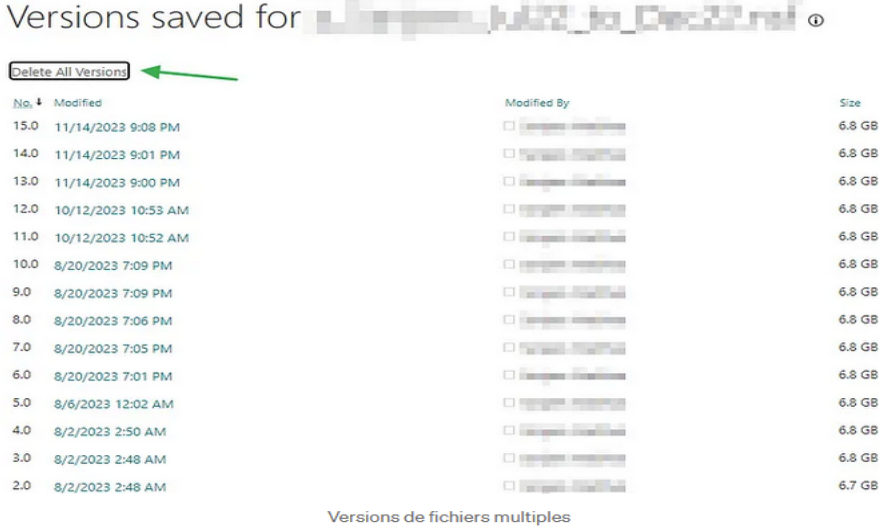

- Suppression des versions de fichiers inutilisées, vous n'avez pas besoin de l'une de ces versions, vous pouvez appuyer sur « Supprimer toutes les versions ».
- Si vous devez cliquer sur chaque version de fichier et sélectionner « Élimer ».

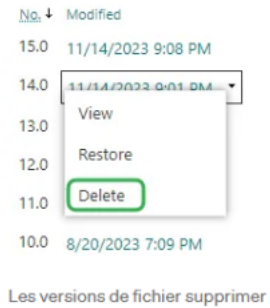

- Passez en revue chacun de votre fichier et nettoyez les versions.
- D'abord de nettoyer le grand dossier pour avoir un impact.
- **Suppression de la corbeille de recyclage,** supprimer les versions de fichier de la corbeille.